## Java Development Kit Download and Installation Instructions for Windows

CS 2334 Prof. Dean Hougen School of Computer Science University of Oklahoma

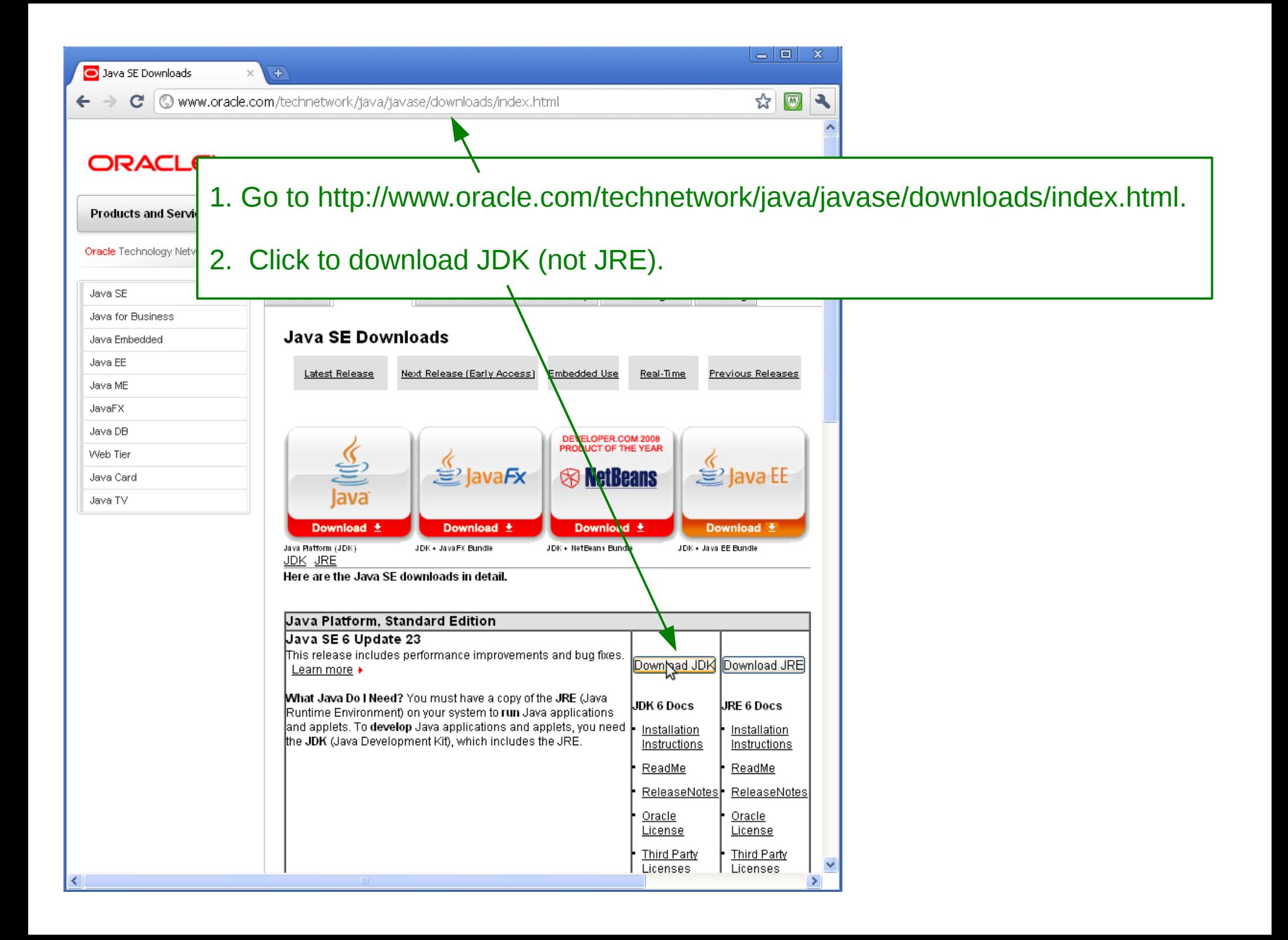

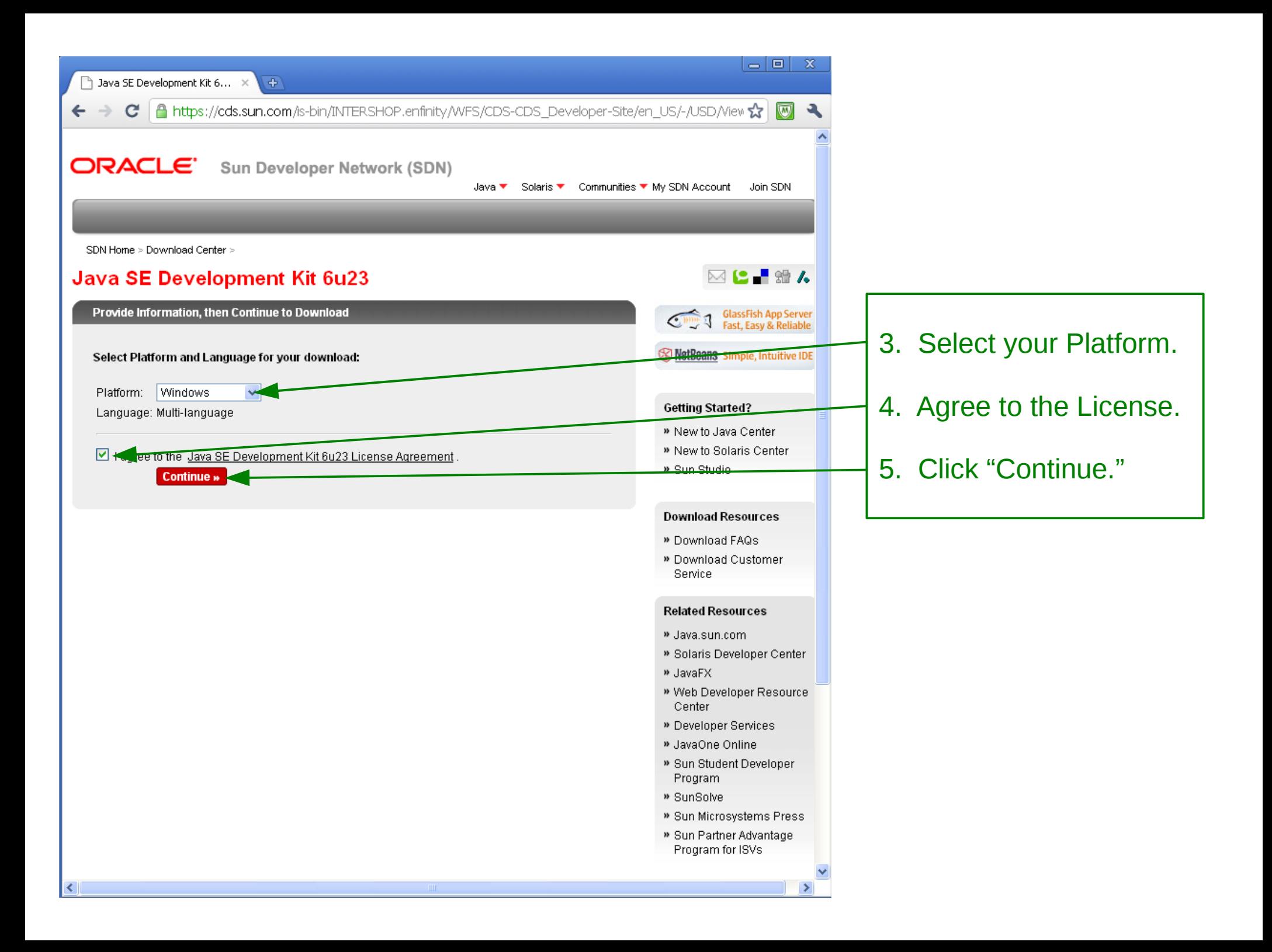

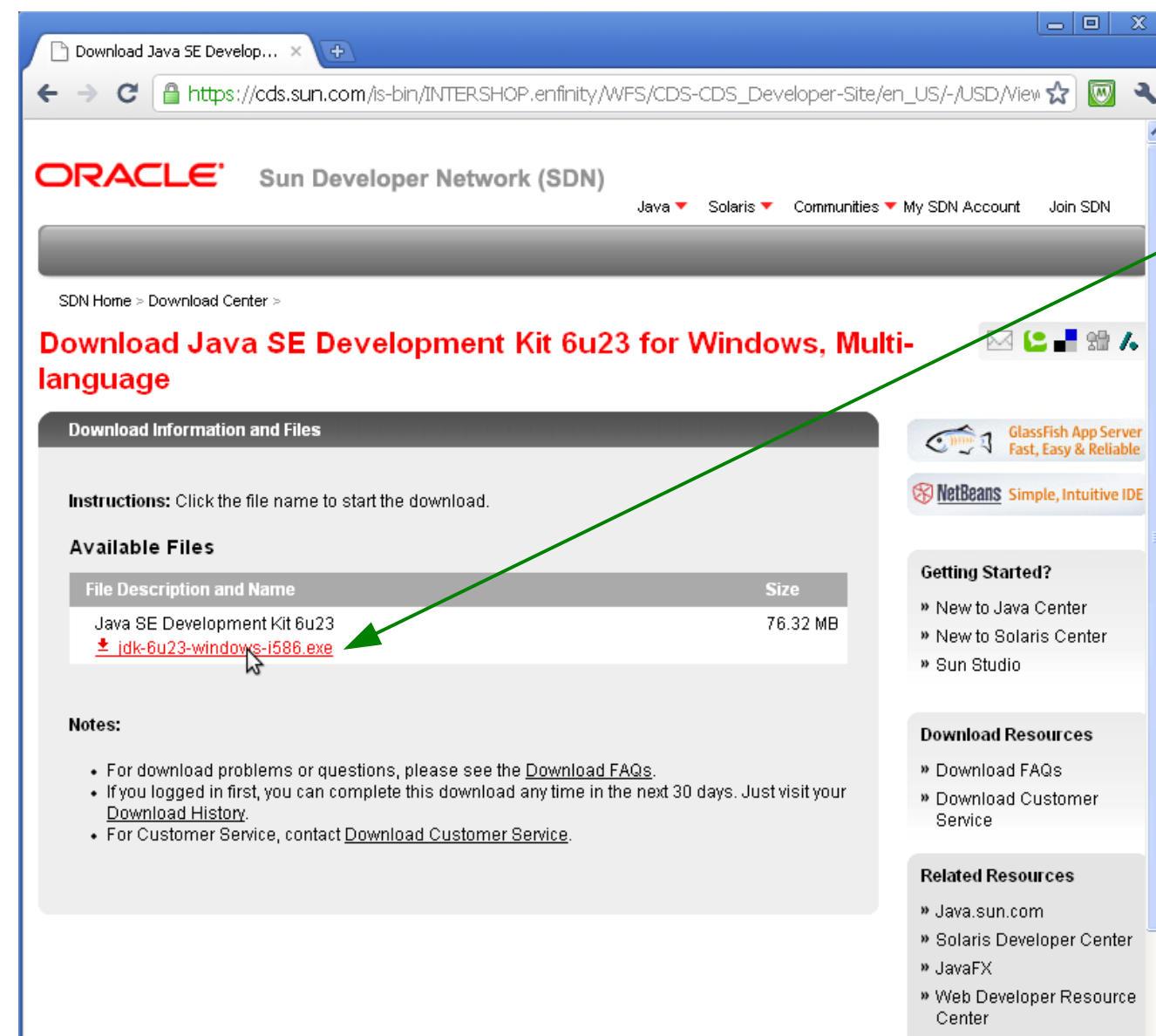

- » Developer Services
- » JavaOne Online
- » Sun Student Developer Program
- » SunSolve
- » Sun Microsystems Press » Sun Partner Advantage

finish.

11. Wait for the install to

6. Click to download Java.

8. Wait for the download to

10. Click your way through

the setup wizard, accepting

7. Choose "Save."

9. Choose "Run" and

accept the security

finish.

warning.

the defaults.

12. Click "Finish" to complete installation.

Program for ISVs cds.sun.com/is-bin/INTERSHOP.enfinity/WFS/CDS-CDS\_Developer-Site/en\_US/-/USD/VerifyItem-Start/jdk-6u23-windows-i586.exe?BundledLineItemUUID=oM..

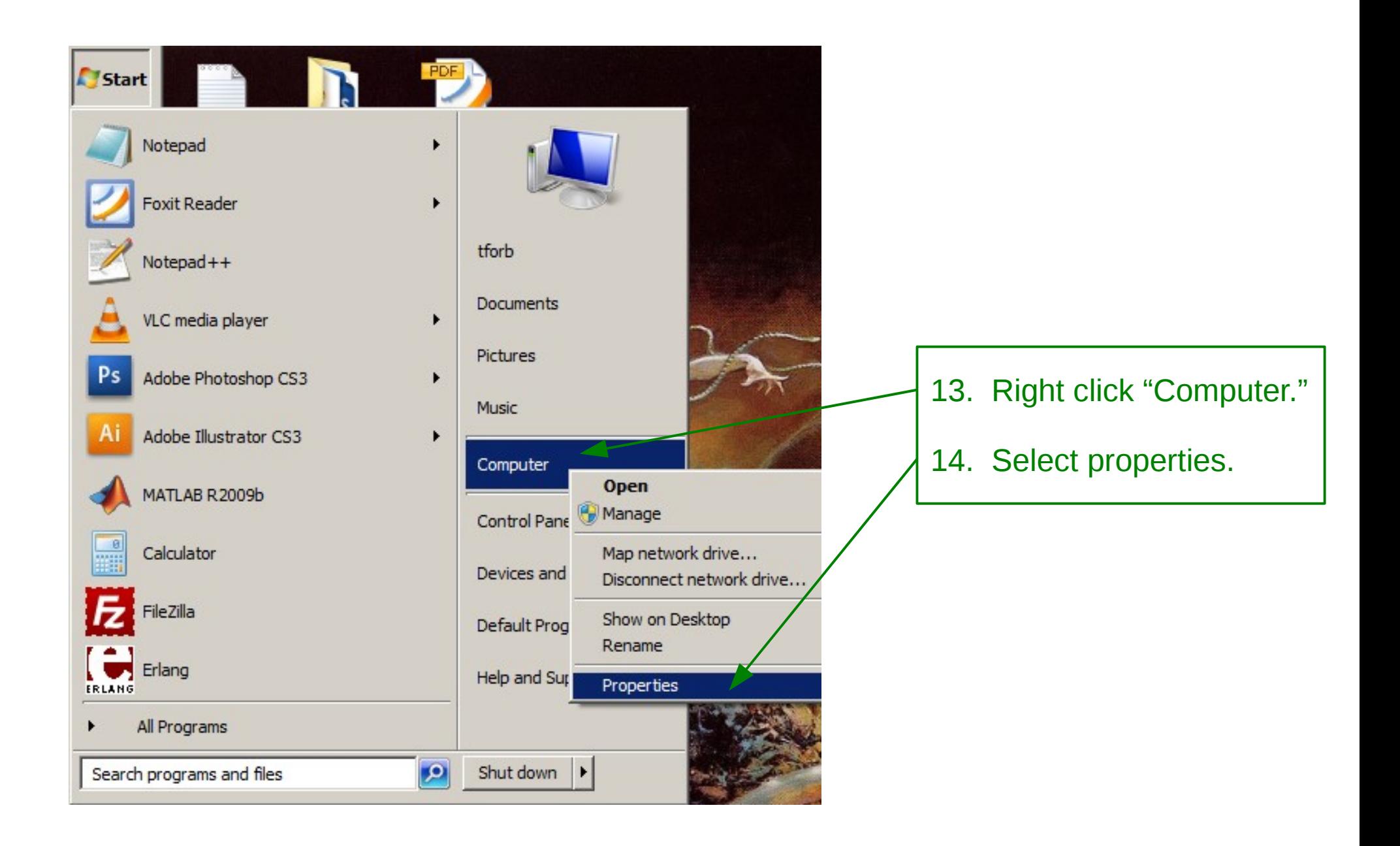

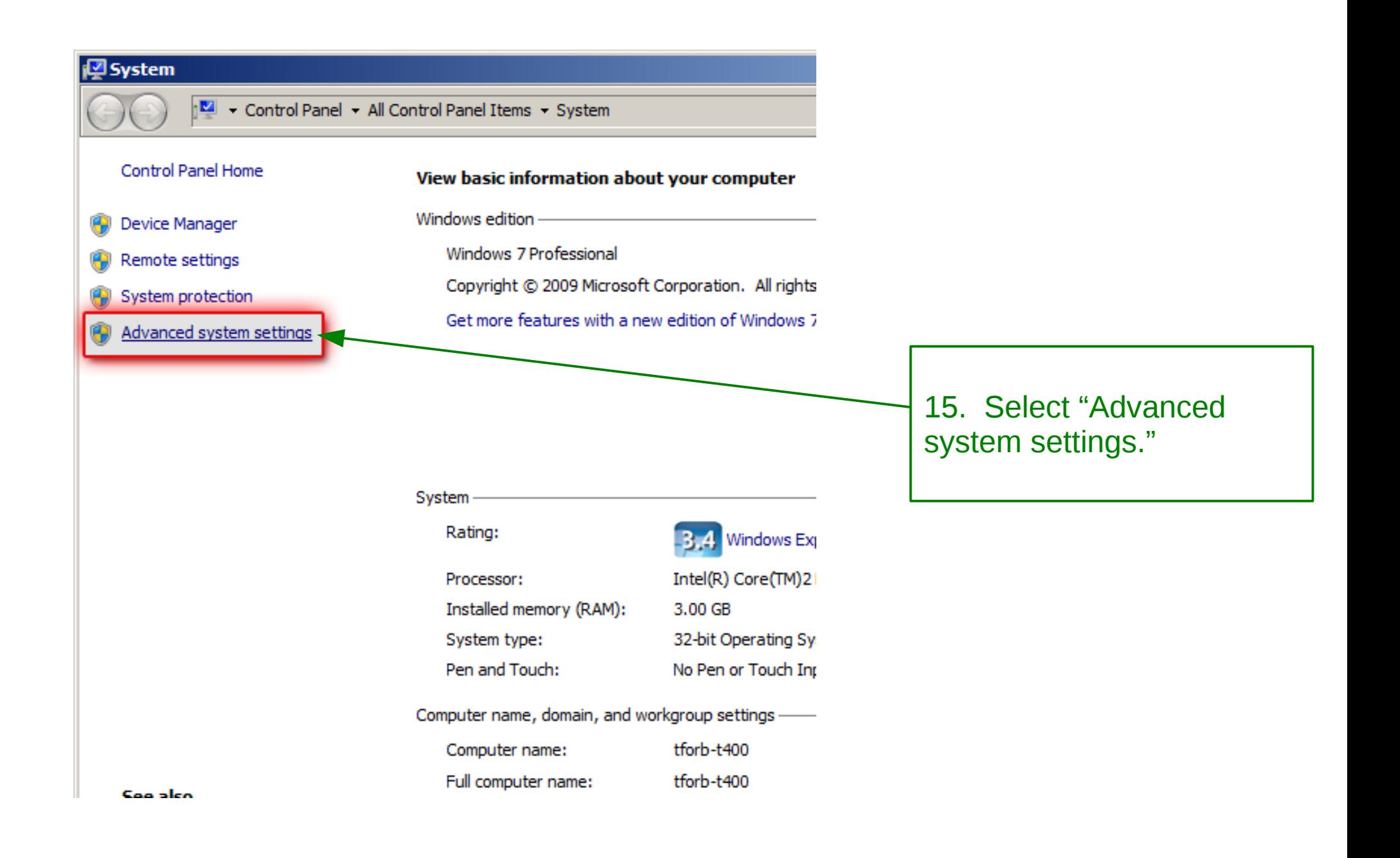

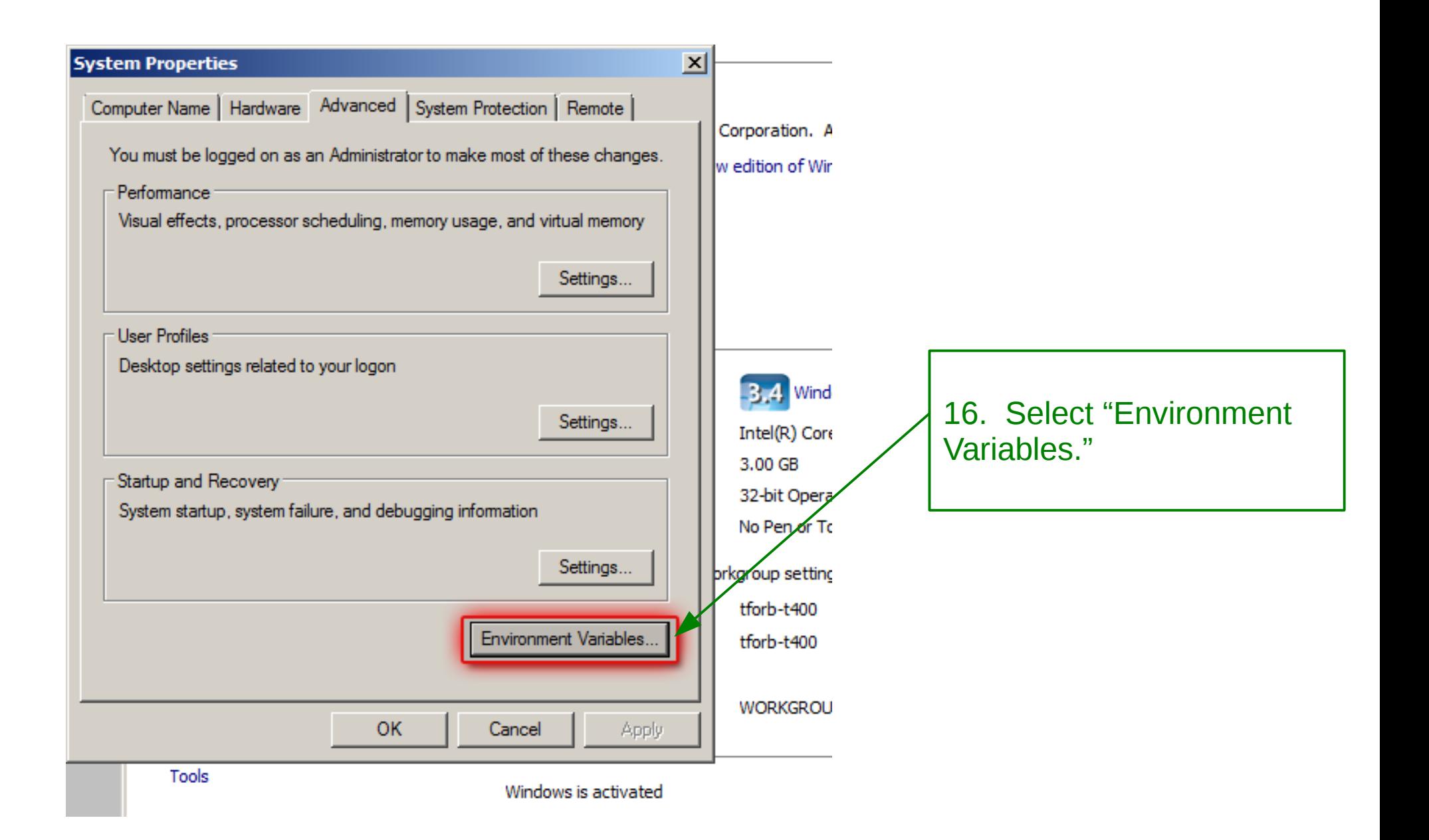

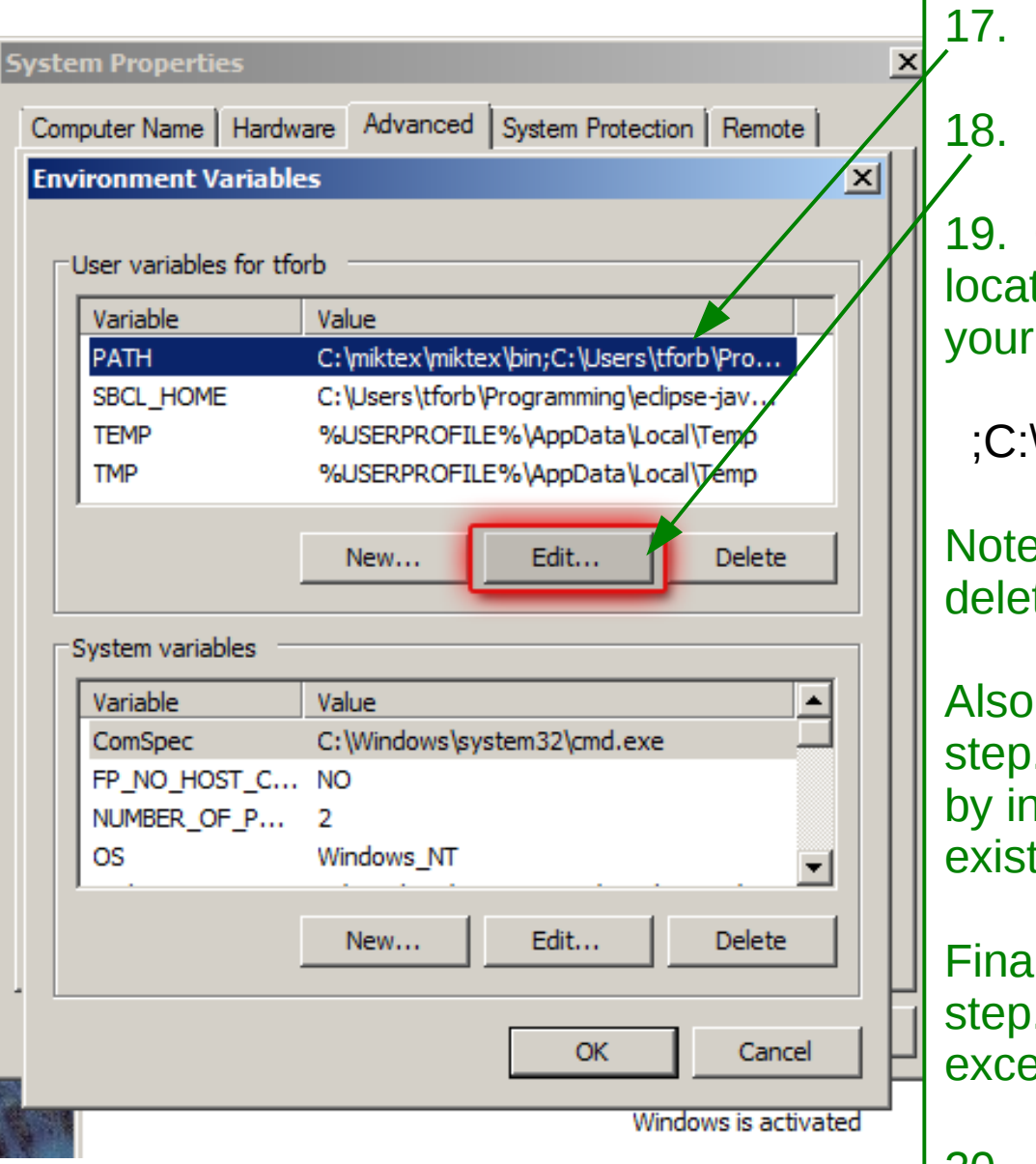

- 17. Select your "PATH."
- 18. Click "Fdit."

19. **Carefully add** the following (or the location of your JDK install) **to the end** of your path

;C:\Program Files\Java\jdk1.6.0\_23\bin

Note the word "**add**" in this step. Do not delete your existing PATH.

Also, note the phrase "**to the end**" in this step. Do not mutilate your existing PATH by inserting this text into the middle of an existing PATH element.

Finally, note the word "**Carefully**" in this step. Do not otherwise modify your PATH except exactly as directed above.

```
20. Click "OK."
```